# 02. Avans Modülü

- [Amaç](#page-0-0)
- [Senaryo](#page-0-1)
- [Akış Dosyası \(.nxmx\)](#page-1-0)
- **Form Sablonu**
- [Akış Şablonu](#page-2-0)
- [Takip Edilecek İşlem Adımları](#page-2-1)

#### <span id="page-0-0"></span>Amaç

Personel avansı taleplerinin yönetici onayına sunulması, onay işlemlerinin tamamlanması sonucunda Netsis'te ödeme kaydının oluşması amaçlanmaktadır.

#### <span id="page-0-1"></span>Senaryo

Avans talebinde bulunacak personel form bilgilerini girerek süreci başlatır. Flow kullanıcısı ile ERP tarafındaki cari kart, tanımlı email hesabına göre eşleşmektedir. Kullanıcı forma giriş yaptığı an Netsis'teki kart bilgileri otomatik olarak ekrana gelir. Kullanıcı 2 farklı avans talebinde bulunabilir. Belirli bir iş için önden avans isteniyorsa iş avansı seçilir. Kullanıcı eğer maaş avansı geri ödeme için taksit sayısı ve geri ödeme başlangıç tarihlerinin girilmesi beklenir. Kullanıcı hem yerel para birimi hem de yabancı para birimi üzerinden avans talebinde bulunabilir. Netsis'te indirilen kurlar, talep tarihine göre forma otomatik olarak gelir. Kullanıcı isterse kuru elle de değiştirebilir.

Avans bilgileri altındaki Avans Tarihçesi tablosu personelin daha önceden aldığı avansları listeler. Geri ödemesi devam eden avansların kalan tutar bilgisi, talepte girilen taksit sayısı ve ödeme başlangıcı alanlarına göre hesaplanmaktadır. Talep eden kişi hala devam eden bir geri ödemesi varsa, bunu da göz önünde bulundurarak yeni bir avans talebinde bulunur. Onaylanmış ve fişi oluşmuş bir talep için geri ödeme planında yapılacak değişiklikler Avans Tarihçesi tablosuna yansımaz.

Başlatılan iş, talebi yapan kullanıcının hiyerarşide tanımlı bir üst yöneticisine onaya düşer. Yönetici form üzerinde avans bilgilerini ve avans tarihçesini görüntüler; buna göre onayla/iptal/geri gönder aksiyonlarını alabilir.

Yönetici tarafından onaylanan talep muhasebe departmanına atanır. Muhasebe departmanı talebi yöneticiye geri gönderilebilir ya da onaylayabilir. Onaylanan talebin ödemesinin nasıl yapılacağı muhasebe departmanı tarafından belirlenir. İlgili iş yeri ve döviz türüne göre uygun kasa ve bankalar formda listelenir. Seçilen kasa veya banka hesap kartında yeterli bakiye yoksa kullanıcı uyarılır. Muhasebe departmanı kayıt oluştur aksiyonu aldığında ilgili ödeme türüne göre Netsis tarafında kasa fişi ya da gönderilen havale fişi oluşur. Talepte bulunan kullanıcıya ödemenin nasıl yapılacağı bilgilendirme olarak gider.

<span id="page-1-0"></span>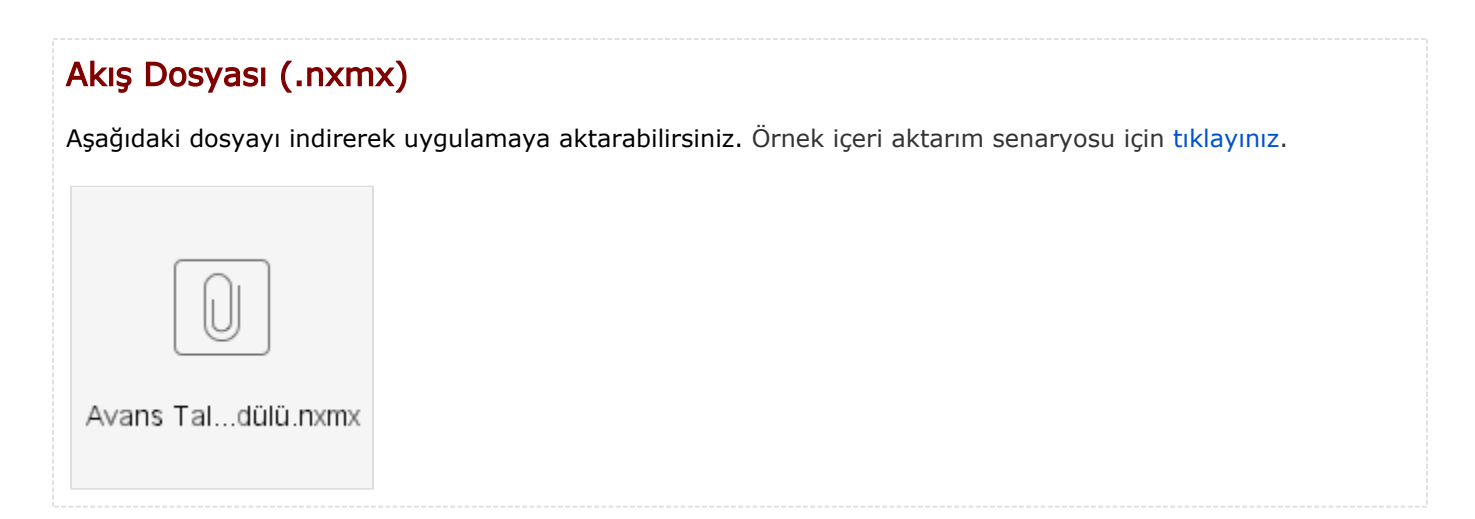

## <span id="page-1-1"></span>Form Şablonu

Avans Talep formu için oluşturulmuş ekran tasarımı aşağıdaki gibidir.

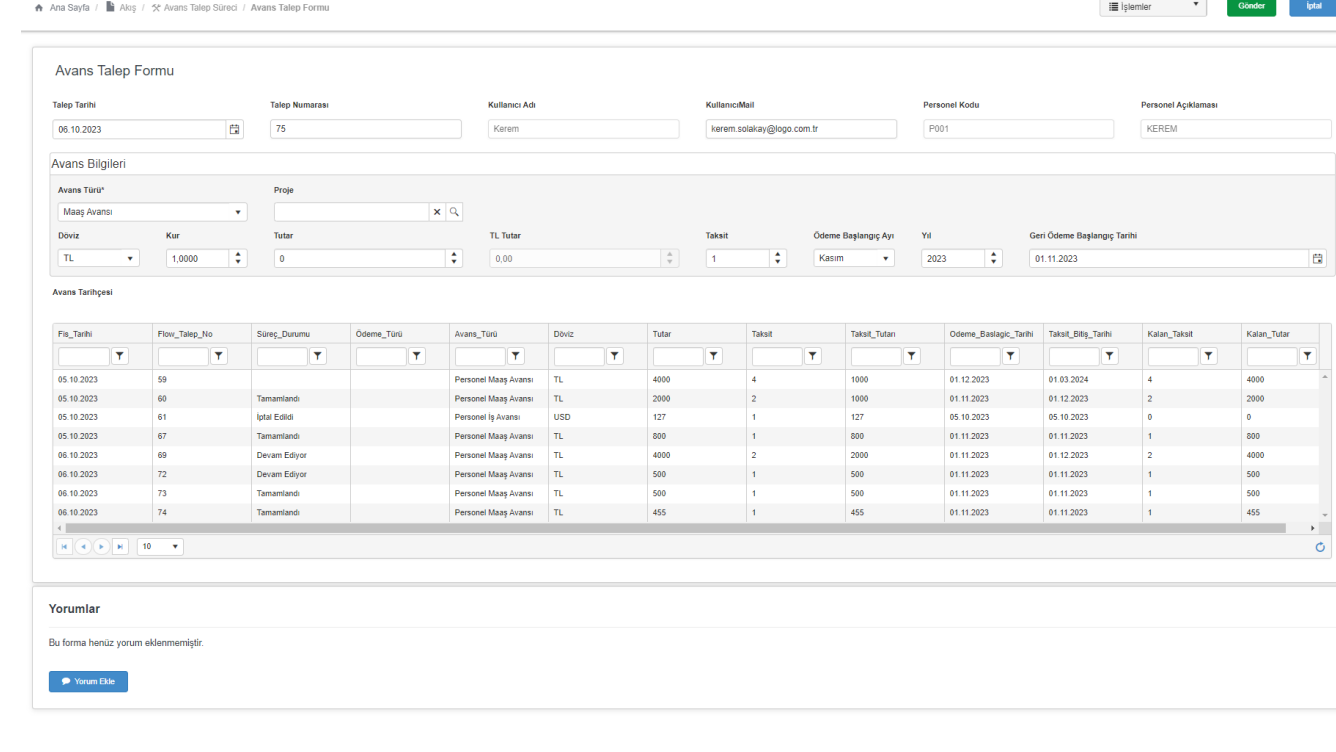

## <span id="page-2-0"></span>Akış Şablonu

Avans Talep Süreci için oluşturulmuş akış şablonu aşağıdaki gibidir.

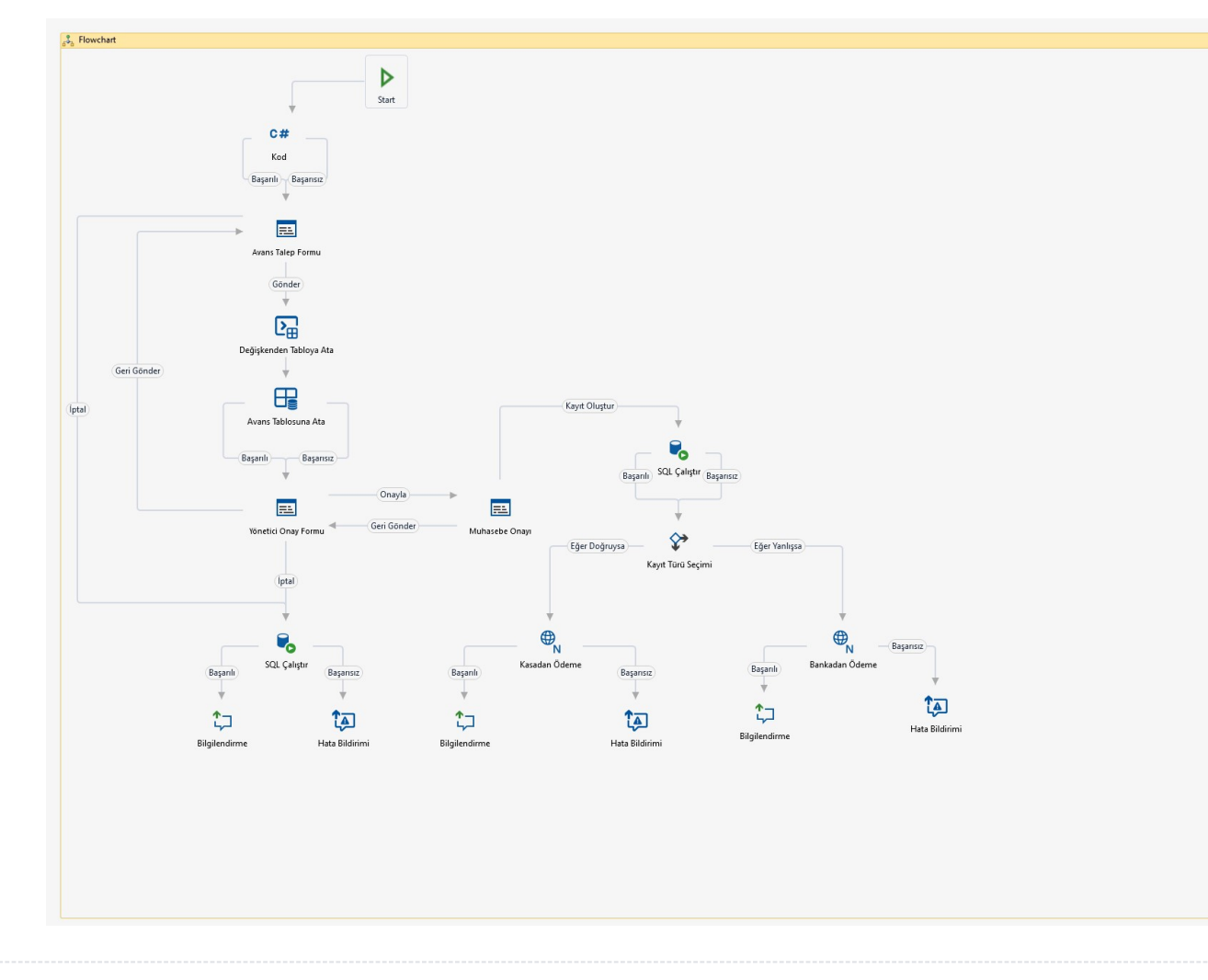

## <span id="page-2-1"></span>Takip Edilecek İşlem Adımları

1- Ödeme kaydının Netsis'e aktarılabilmesi için Ayarlar Servisi/LFlow Servis Ayarları bölümünde Logo Rest servis ayarlarını yapılmış olması gerekmektedir. bknz. [Logo Rest Servis Ayarları](https://docs.logo.com.tr/pages/viewpage.action?pageId=30001500#SistemBilgileri/AyarlarServisi-LFlowServisAyarlar%C4%B1)

2- Akışta kullanılan Hata Bildirim Aktivitelerinde kullanıcı seçimi gerekmektedir. bknz. [Hata Bildirim Aktivitesi](https://docs.logo.com.tr/display/logoflow/Bilgilendirme+Aktiviteleri#BilgilendirmeAktiviteleri-HataBildirimi)

3- Testler sonrasında canlı kullanıma alınacağı zaman yayınlama işlemi gerçekleştirilmelidir. bknz. Akış [Yayınlama](https://docs.logo.com.tr/pages/viewpage.action?pageId=30001937#Ak%C4%B1%C5%9FModlar%C4%B1-Yay%C4%B1nModu)